## **Creating Search Alerts**

## **PubMed**

Step 1: Login. You will need to create an NIH account. **This account is separate from your UNMC net id and password**. Only YOU know this username and password.

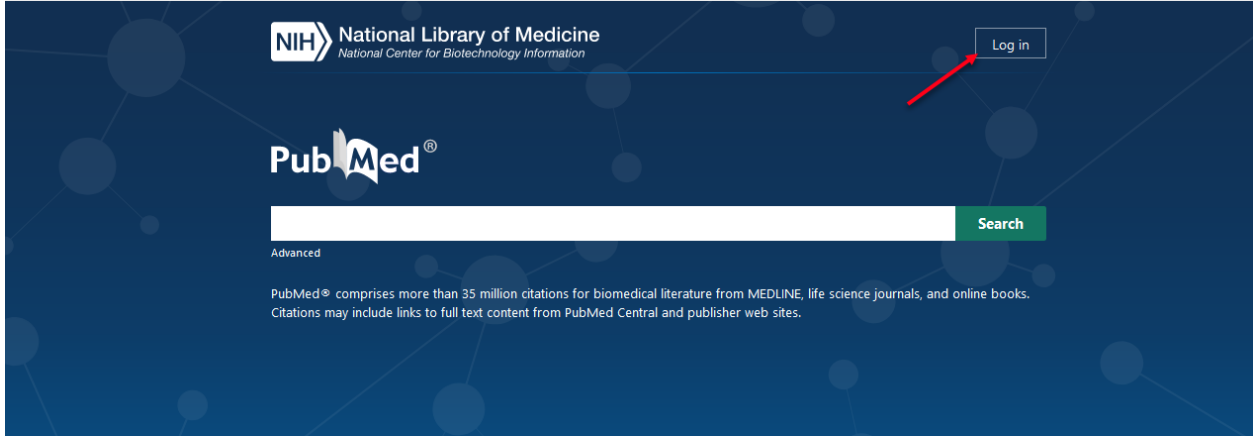

Step 2: Run your search and click the 'Create alert' link below the search box.

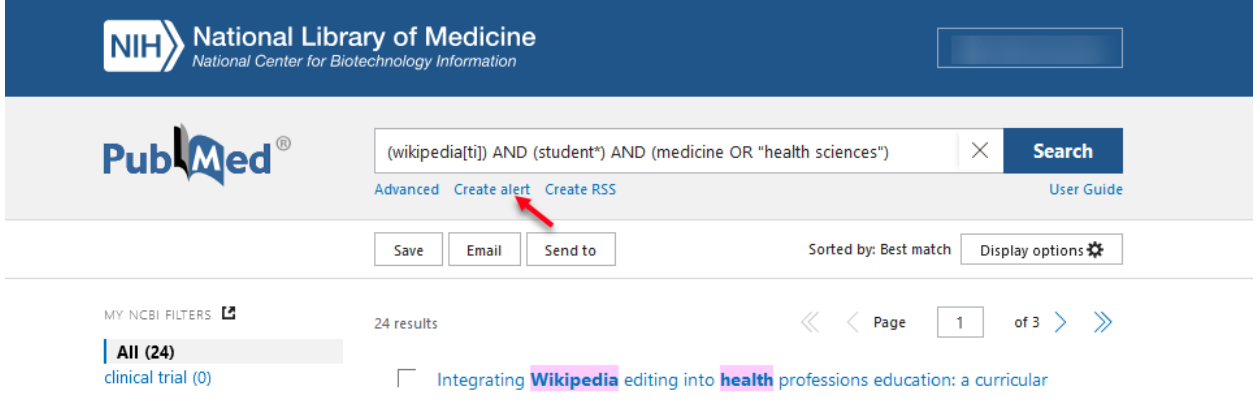

Step 3: Fill out the information and click the blue Save box.

Step 4: Need to edit the search? Click your username/email/name in the upper righthand corner and select Dashboard.

- The Saved Searches box is on the right-hand side of the screen. Click the cogwheel next to your search to edit or delete.

 $#$ 

## **My NCBI**

Customize this page | NCBI Site Preferences | Video Overview | Help

 $#$ 

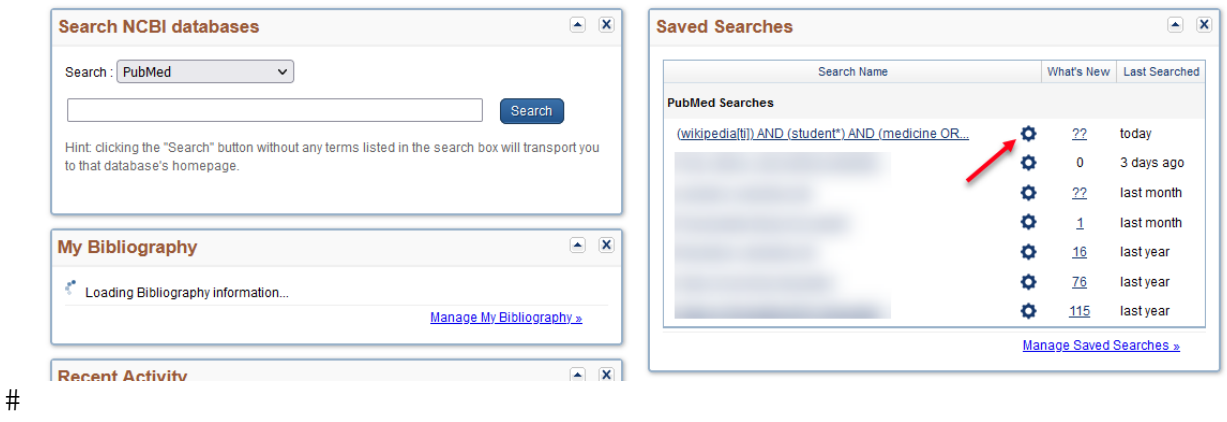

 $#$ 

## **Google Scholar**

Step 1: Log in with your Google/Gmail account. Run your search and click the 'Create alert' link on the left-hand side.

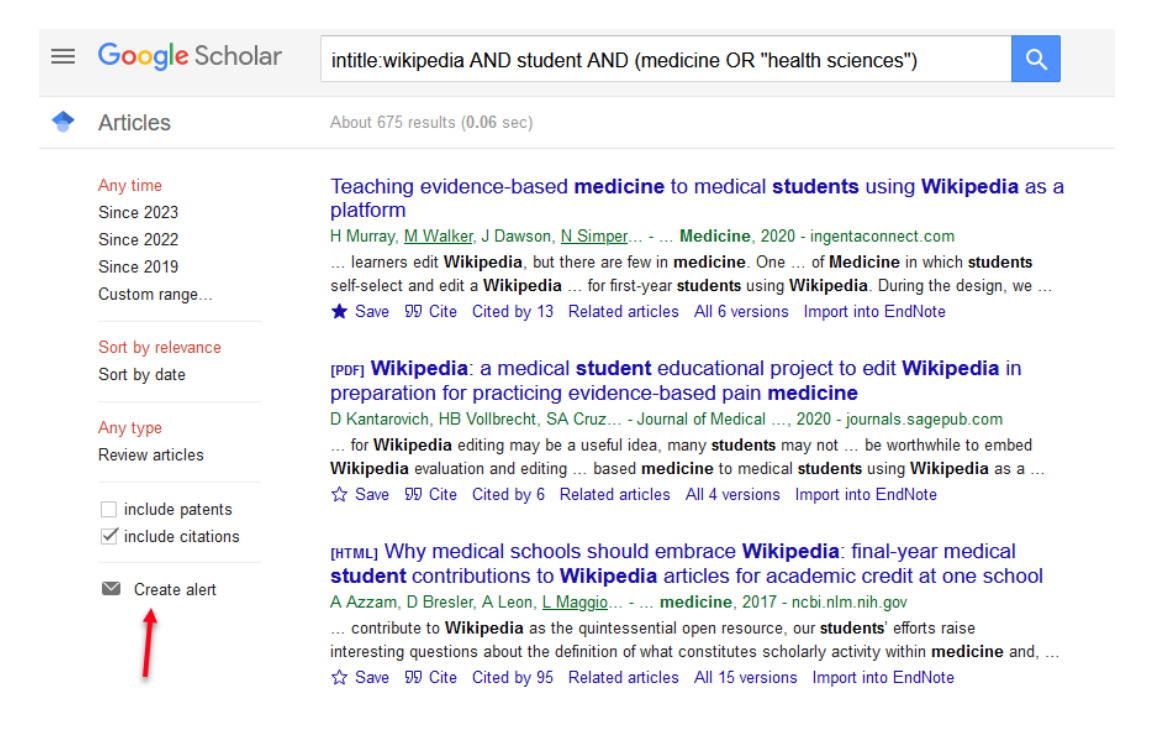

Step 2: Enter your email address and click the orange Create Alert button

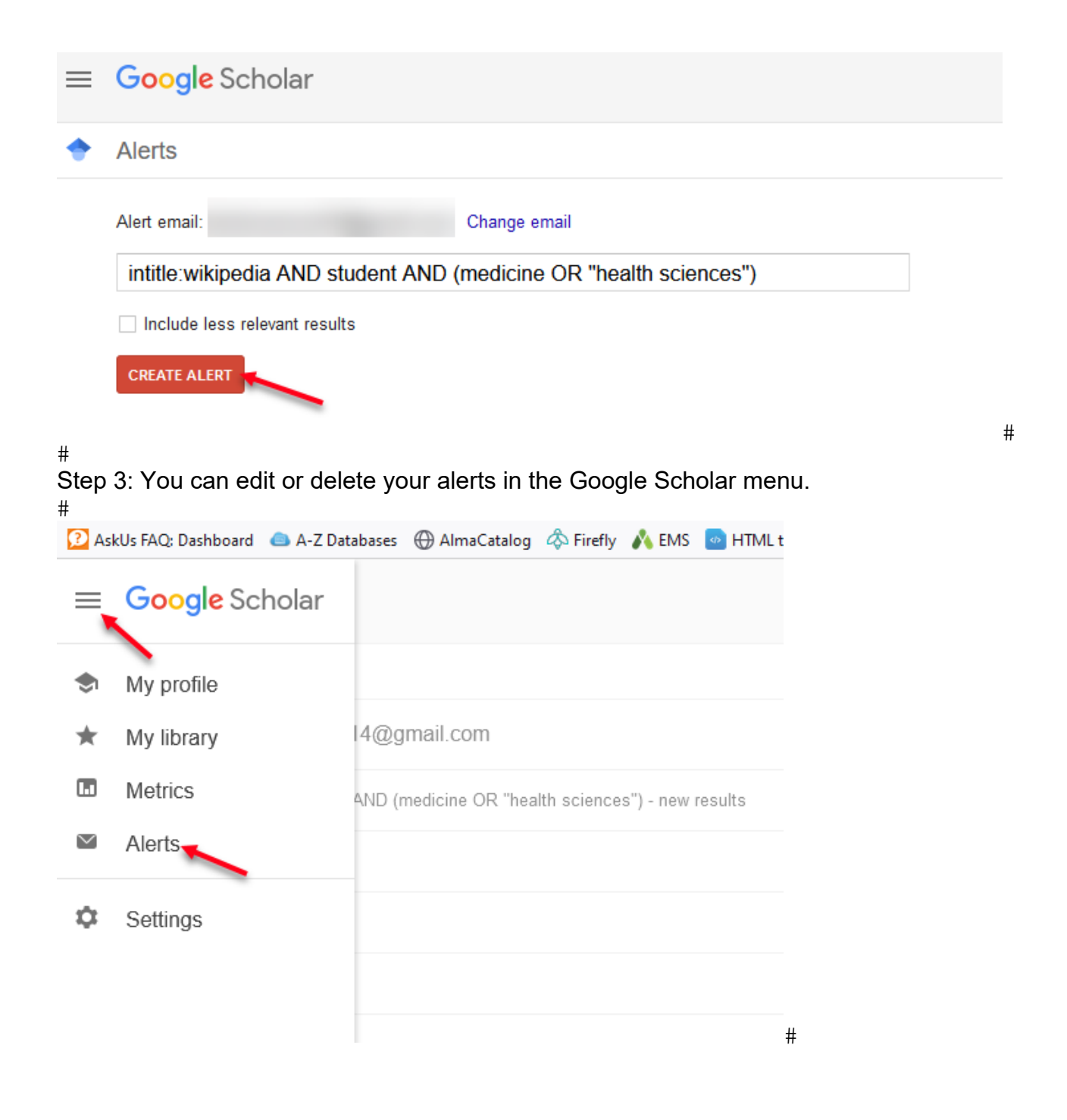